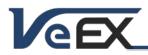

Software Release Notes

# ReVeal RXT6000 Software Updates

This companion PC Software supports RXT-1200/6000

# Software version 1.0.8

## Release Scope:

Initial Release - General availability

#### Features and improvements:

1. Formal release of ReVeal PC companion software for the RXT-6000 module

#### Known issues or limitations:

a. No new significant issues to report

Sep 28, 2015

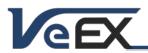

# **ReVeal RXT6000**

Software Release Notes

## References

#### Upgrading the ReVeal RXT6000 software

Once you have obtained the compressed software file, extract the compressed file to the local drive of the PC, where ReVeal will be installed. Install the software only after extracting the files to avoid running into error (error code 2689).

It is recommended to manually uninstall any previous version using the Control Panel, if the privilege setting used in the previous installation is not known. Otherwise, the installer package will not completely clean up the previous version. This will result the Help > About ReVeal still shows the old version after the upgrade and the old and the new versions will also be listed in the Control Panel program list.

On a PC running Windows 7 or 8.1, right click the Setup.exe file and select Run as Administrator to start the software installation process.

© 2006 - 2014 VeEX Inc. All rights reserved.

VeEX, VePAL, ReVeal and the V logos are trademarks or registered trademarks of VeEX Incorporated, or one of its affiliates. All other trademarks or registered trademarks are the property of their respective owners.

Some features listed in this document require software options that may require paid activation or license, and may or may not be available in all products. VeEX Inc., reserves the right to change, without notice, product offerings or specifications.